## **ISTRUZIONI PER UTILIZZO DEL SERVIZIO SECURE CALL – CHIAMATA DI SICUREZZA**

Come al solito, dal sito istituzionale Banca, accedere al prodotto SMALL BUSINESS con USER ID e PASSWORD.

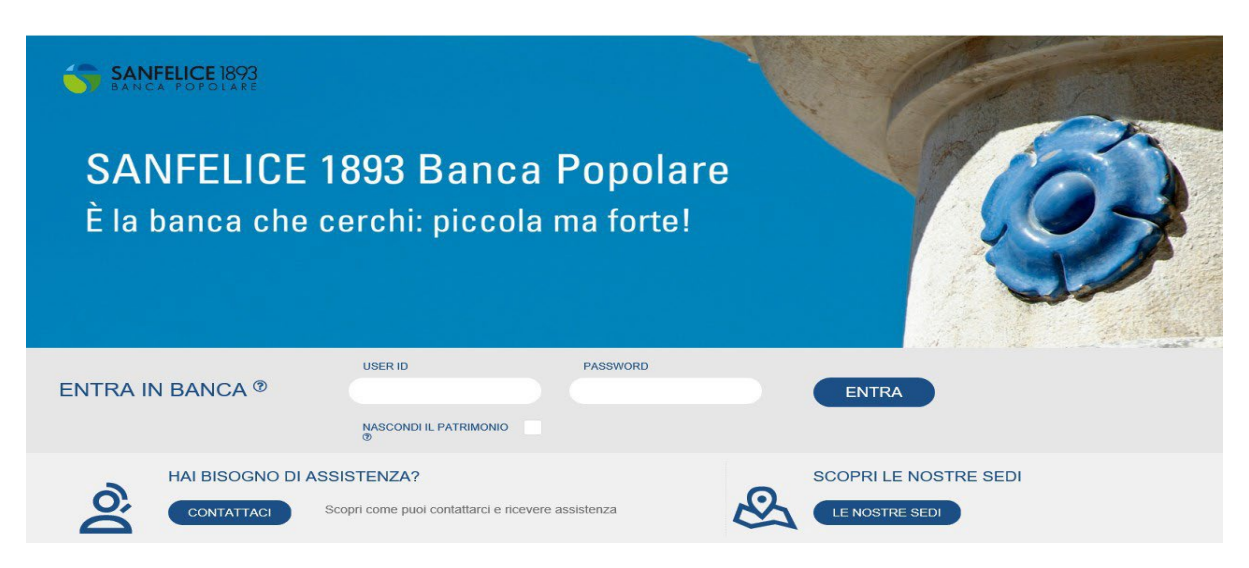

Nello step successivo (NEW), per accedere, è necessario chiamare il numero verde e digitare sul telefono il numero proposto dal front end.

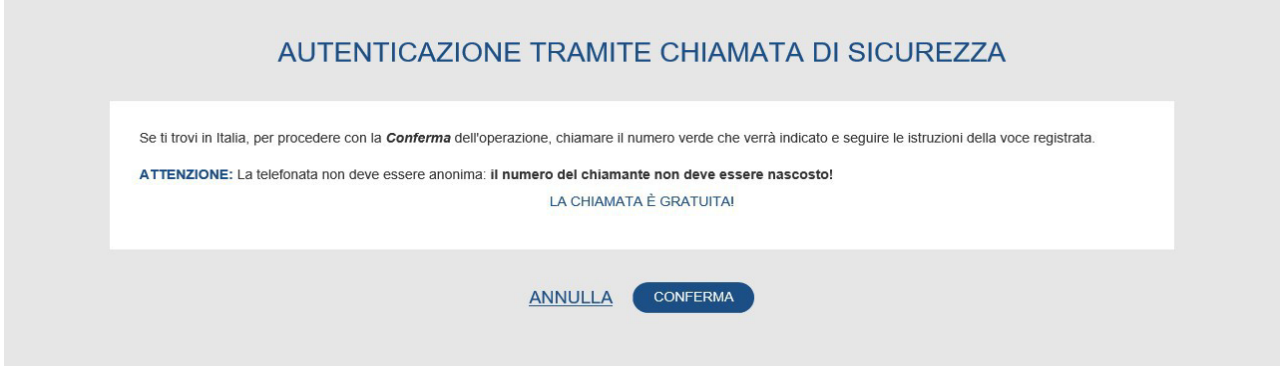

Digitare perciò il numero proposto dal vostro front end sul tastierino del vostro cellulare avente funzione di SECURE CALL.

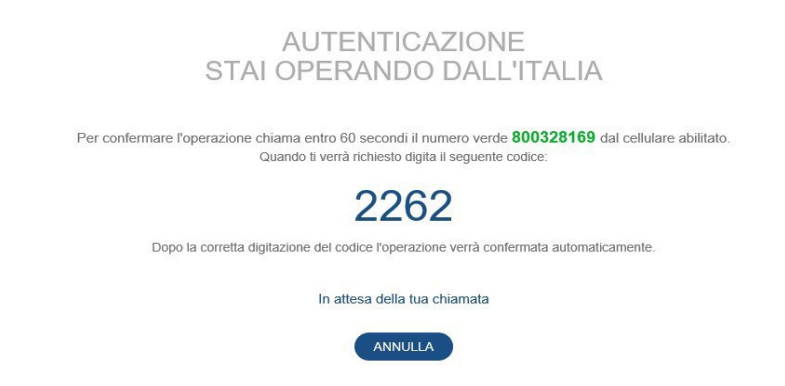

*(N.B. le immagini riportate espongono numeri e codici a mero titolo esemplificativo. Numero Verde e CODICI OTP sono di fantasia)*

## **In fase di disposizione di pagamento (NEW)**

Una volta impostata l'operazione desiderata (ad es. di bonifico o quant'altro) VI TROVERETE QUESTA MASCHERA dove vengono esposte le attività propedeutiche alla conferma dell'operazione:

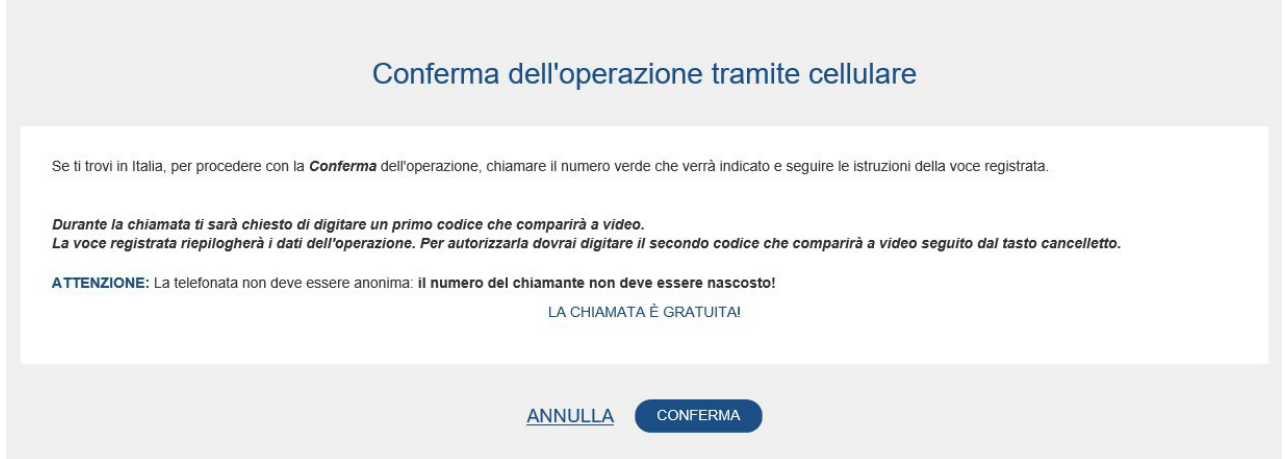

Dopo aver dato conferma, chiamare il numero verde e digitare, al solito, il codice proposto dal front end di prodotto.

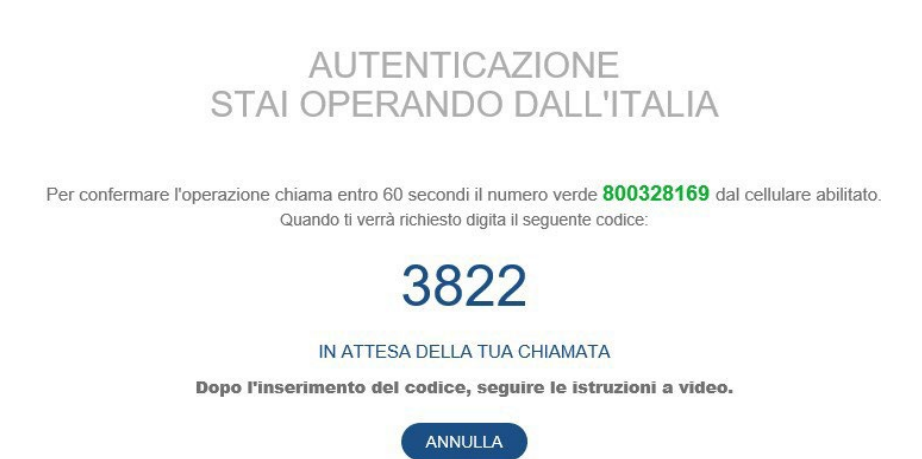

*(N.B. le immagini riportate espongono numeri e codici a mero titolo esemplificativo. Numero Verde e CODICI OTP sono di fantasia)*

## **ATTENZIONE:**

**a questo punto, NON chiudete la CHIAMATA, perchè il risponditore vocale riepilogherà i dati della transazione che state eseguendo.**

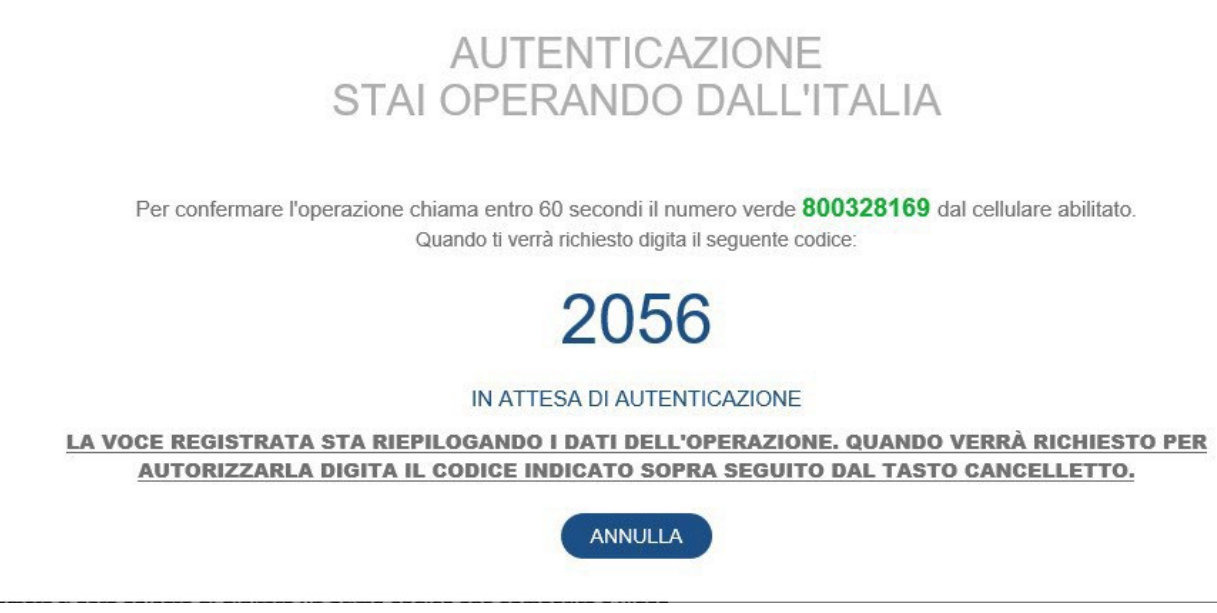

Dopo il riepilogo della transazione effettuato dalla voce registrata, **inserite il secondo codice proposto dalla "videata"** (*nell'immagine di esempio il codice e il numero verde sono di fantasia*) seguito dal tasto **#** (cancelletto).

A questo punto l'operazione è validata.